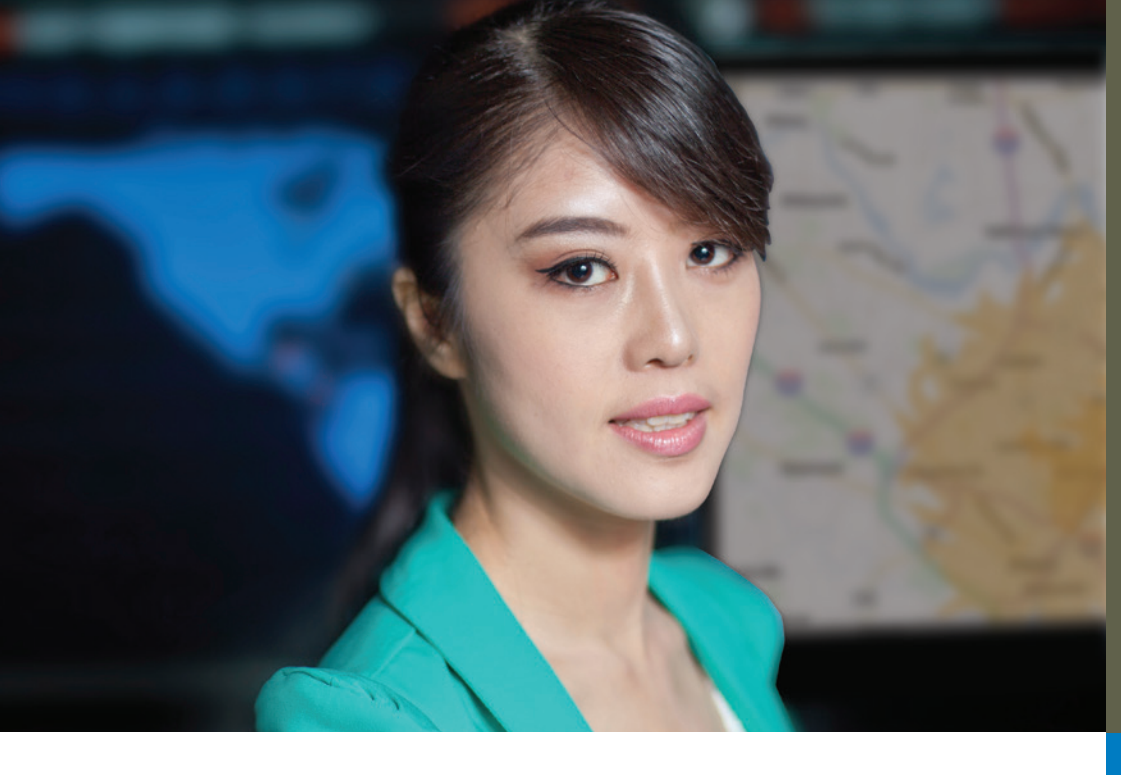

# **How Does v12 Compare to Previous Versions?**

# **MapInfo Professional v12 adds:**

#### **Extensively Improved Labelling Capabilities**

- Better placement of curved labels
	- More curved labels placed on a map due to improved label placement algorithm
	- Auto-position option determines better positioning of a curved label
	- Can click and drag curved labels
	- During dragging of a curve label, polyline highlights to provide visual feedback
	- Fallback to rotated labels where data lines are too jagged or curved label can't fit
- Better placement of region labels
	- Auto-positioning algorithm to find a best location for a label
	- Region labels can be confined within the polygon
	- Automatically use different font sizes to make labels fit within a region
	- Use abbreviations to fit more labels on a map
	- Automatic positioning of labels with callouts when they will not fit within a region

#### **Layer Control Enhancements**

- Redesigned Layer Properties dialogue to provide better user experience with labelling options and rules
- New right-click menu item to clear custom labels for one layer at a time
- New dialogue to set layer priorities/importance for labelling
- New right-click menu item to select all objects from a layer
- Clickable icons in the layer control display a "glow" effect when mouse is put over them to indicate that you can select them
- A shortcut to make it easier to modify themes. Clicking the icon to the left of a theme displays the Modify Thematic Map dialogue box
- The Sample box in the Layer Properties dialogue box shows you how various options affect the appearance of the layer and its labels.

# PRODUCT DATA SHEET

# MapInfo Professional® v12 Version Comparison

**WORK SMARTER, NOT HARDER, WITH THE PREMIER LOCATION INTELLIGENCE SOLUTION**

### **SUMMARY**

With MapInfo Professional v12 we make it even easier to visualise potential, whether it is for a public service, a crime-scene hotspot, or the ideal location for a new bank branch or retail outlet. A Microsoft® Windows® based mapping application, MapInfo Professional v12 helps business analysts and GIS professionals visualise and share the relationships between data and geography. Add on Premium Services and out-of-the-box connectivity to MapInfo Manager's data management capabilities, and v12 continues to set the standard for easy to use mapping data creation, editing, visualisation and analysis.

Work smarter, not harder, with MapInfo Professional v12.

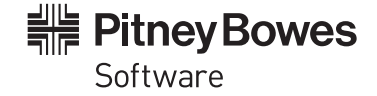

# **MAPINFO PROFESSIONAL MAKES IT EASIER TO VISUALISE POTENTIAL AND IMPROVE STRATEGIC DECISION-MAKING.**

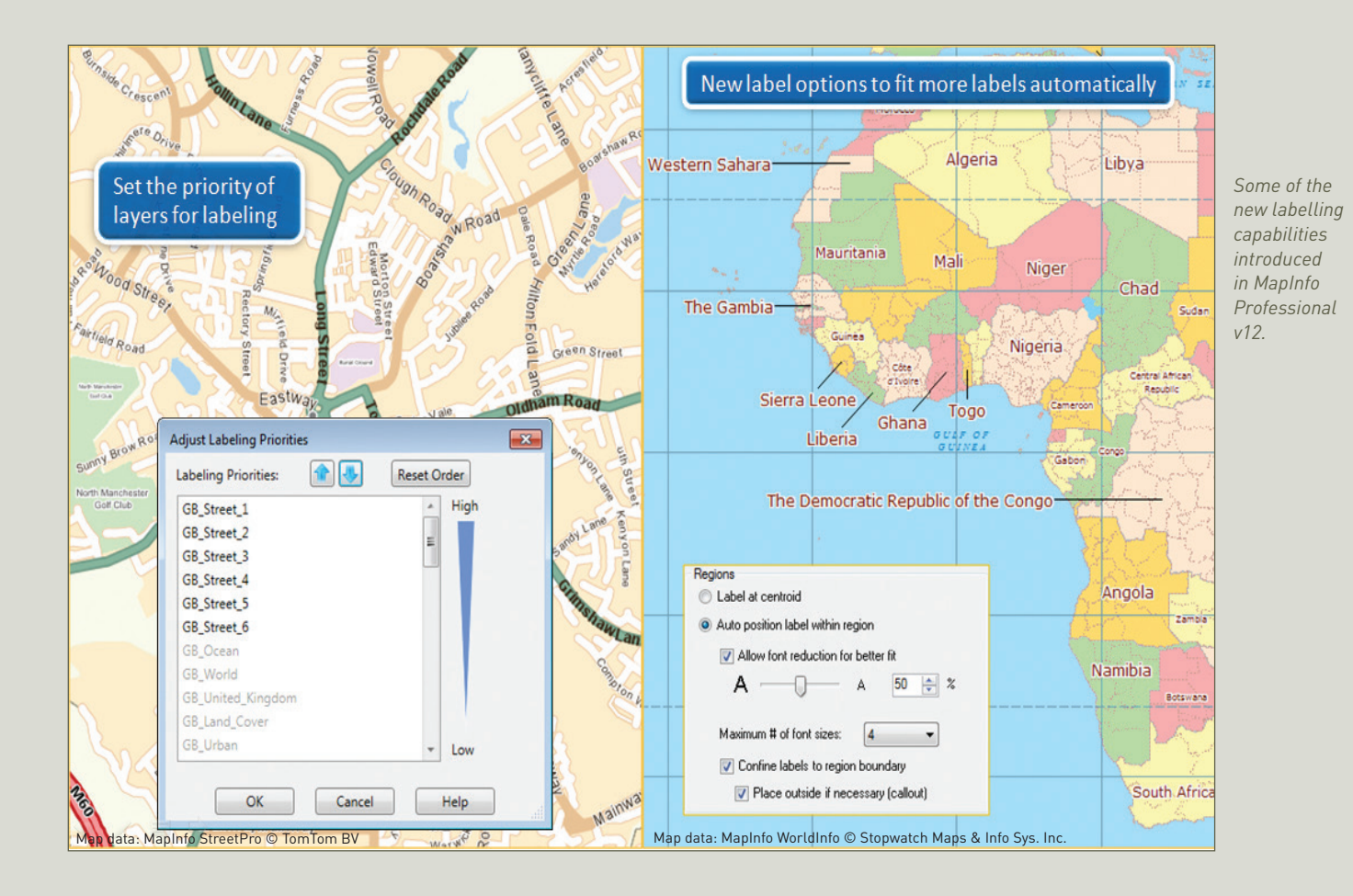

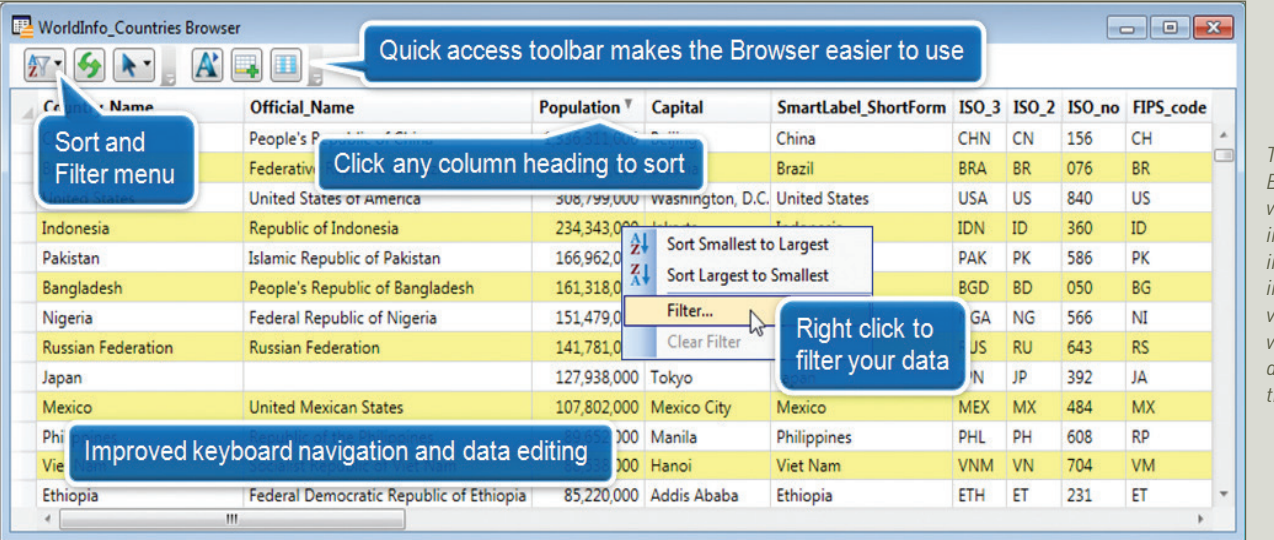

*The all new Browser window introduced in v11 and improved in v11.5 makes working with data easier than ever.*

#### **Improved Scalebar**

- New option for transparent background and border
- Option for automatic sizing to use "nice" rounded off numbers
- Improved sizing scalebar height adjusted if cartographic scale is not showing

#### **Easier Printing to Cartographic Scale**

- Cartographic scale now displayed concurrently with map scale when setting map views, layout frames and printing maps.
- Status bar option for cartographic scale easier to select

#### **Tile Servers – option to snap the map zoom to the closest cartographic scale**

#### **In-product Notifications About MapInfo News and Maintenance Releases**

#### **Cartographic Legend Enhancements**

- Control over order of objects within a frame
- Better looking cartographic legends with automated word wrapping
- Customise the sizes of the style swatches for each layer

#### **Quickly align objects in the Layout window with new right-click shortcuts**

#### **Data Access**

- Support for SQLite database system
- Support for PostGIS v2.0
- Improved support for SQL Server Geography data type
- MapInfo EasyLoader update for the above
- Option to connect to Oracle using Operating System authentication
- Support for WFS v1.1
- Improved UI for opening multiple DBMS tables.
- New Quick Translator for importing and exporting data files (replaces the MapInfo Universal Translator)
	- Save and reuse workfows
	- Batch import
	- Fine tune how input data is handled by setting parameters specific to the input data format
- Easily compare the structure of multiple tables
- Increased size of an individual record in a native MapInfo table from 4000 bytes to 63,500 bytes

### **SPECIFICATIONS v12**

#### **Operating Systems DESKTOP**

- Windows XP Professional 32-bit Service Pack 3 (SP3)
- Windows 7 Ultimate 32-bit SP1
- Windows 7 Ultimate 64-bit SP1 with 32-bit compatibility mode
- Windows 8 32-bit
- Windows 8 64-bit

#### **SERVER**

- Windows 2008 Server R2 64-bit SP1 with XenApp 6.0
- Windows 2008 Server R2 64-bit SP1
- Windows 2012 64-bit

#### **Database Servers SPATIAL**

- Microsoft SQL Server 2005 with SpatialWare 4.9
- Microsoft SQL Server 2008 (also called SQL Server Spatial)
- Microsoft SQL Server 2012 (also called SQL Server Spatial)
- Oracle Spatial 11Gr2, 10Gr2
- PostgreSQL 9.0.3 with PostGIS 1.5
- PostgreSQL 9.x with PostGIS 2.0.x
- FDO 3.8

#### XY:

- Microsoft Access 2007, 2010
- Microsoft Office 2013
- Microsoft SQL Server 2005

#### **Database Connectivity** ODBC DRIVERS

- Microsoft SQL Server 2008 Native Client v10
- Oracle ODBC Driver 11.2
- PostgreSQL ANSI ODBC driver 9.01.02

#### ORACLE OCI CLIENT

• Oracle Instant Client v11.2.0.2.0

FDO TOOLKIT

# **MAPINFO PROFESSIONAL HELPS BUSINESS ANALYSTS, PLANNERS, AND GIS PROFESSIONALS VISUALISE AND SHARE THE RELATIONSHIPS BETWEEN DATA AND GEOGRAPHY.**

#### **MapCAD Update**

- New tool for drawing orthogonal polygons
- Undershot/overshot match up line objects to a reference object
- Support for using bounded coordinate systems for greater accuracy

#### **Polybuilder Utility**

**•** Simplifies the conversion of digitised linework into polygon vector objects

#### **Licensing Upgrade**

- Reduces or eliminates instances of broken licences
- Support for reinstalling node locked licences on the same machine without decrementing licence count

#### **Coordinate Systems and Projections**

- Support for Extended Transverse Mercator projection
- SIRGAS 2000 datum for South America
- New PRJ entries and EPSG codes

# **MapInfo Professional v11.5 added:**

#### **Browser Window Improvements**

- Excel-like functionality with the addition of sort and column filtering functionality from directly within the browser window
- Refresh data within browser. If a user is making edits to data or working with an RDBMS, the refresh button will quickly refresh data
- New quick access toolbar: Text style, select all/deselect all, insert row and pick field are now just a click away in the built-in toolbar

#### **New Legend Designer**

- An all-new Legend Designer window enables the user to easily create and preview map legends in one step
- Includes built-in quick access toolbar for easy access to commonly used capabilities
- Legend window has snap-to-grid functionality for easy movement and grouping of symbols
- Left and right indent for easy, consistent movement of symbols
- Guidelines (similar to PowerPoint) to align symbols
- Zoom in/zoom out within legend window to view detail of symbols
- New legend windows can be used in Layout window

# **SPECIFICATIONS v11.5**

#### **Operating Systems DESKTOP**

- Windows XP Professional 32-bit Service Pack 3 (SP3)
- Windows 7 Ultimate 32-bit SP1
- Windows 7 Ultimate 64-bit SP1 with 32-bit compatibility mode

#### **SERVER**

- Windows 2008 Server 32-bit SP2
- Windows 2008 Server 32-bit SP2 with XenApp
- Windows 2008 Server R2 64-bit SP1

# **Database Servers**

#### **SPATIAL**

- Microsoft SQL Server 2005 with SpatialWare 4.9
- Microsoft SQL Server 2008 (also called SQL Server Spatial)
- SQL Server 2012 Release Candidate 0-1
- Oracle ODBC driver 11.2
- PostgreSQL ANSI ODBC driver 8.x

#### XY

• Microsoft Access 2007, 2010

#### **Database Connectivity** ODBC DRIVERS

- Microsoft SQL Server 2005
- Microsoft SQL Server 2008 Native Client
- Microsoft SQL Server 2012 Native Client
- Oracle ODBC driver 11.2
- PostgreSQL ANSI ODBC driver 8.x

#### ORACLE OCI CLIENT

• Oracle Instant Client version 11.2.0.1.0

#### **Ease-of-Use Enhancements**

- Improved support for using multiple monitors
- Improved zooming options when using the mouse wheel
- Automatically add queries to a map
- Improved support for ECW format raster images
- Improved Help section on keyboard shortcuts and commands

#### **Two New Tools in MapCAD**

- Convert polylines into curved lines (splines)
- Create text from a database
- Support for accessing data from Google Earth Enterprise Tile servers

#### **MapInfo Professional Workspace Enhancements**

• If a Tab file is missing and the user can't locate it, the workspace gives the option of skipping the missing file in order for the workspace to open and display all available Tab files

#### **Improved MapInfo Manager Integration**

- Automatic updates of metadata when data has been changed in MapInfo Professional
- Edit metadata records directly from MapInfo Professional

# **MapInfo Professional v11.0 added:**

#### **New Table Browser**

- Improved navigation makes data entry easier
- Improved appearance and better visualisation
- Sort data quickly within the Browser

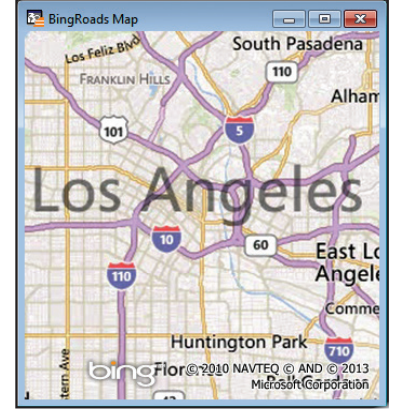

#### **New Bing Premium Services**

- •Additional Bing services available as an optional extra
- Access worldwide Bing street maps
- Find a location and move the map to that
- location

#### **Enhanced Support for 64-Bit Operating Environments**

•Use up to 4GB of RAM instead of 2GB for "memory hungry" operations

# **Updated Preferences Dialogue**

• More intuitive grouping of options for better navigation

# **SPECIFICATIONS v11**

#### **Operating Systems DESKTOP**

- Windows XP SP3 (required) for .NET 4.0
- Windows 7 Ultimate SP1
- Windows 7 Ultimate 64-bit SP1 with 32-bit compatibility mode

#### **SERVER**

- Windows 2008 Server 64-bit SP2
- Windows 2008 R2 64-bit SP1
- Windows 2008 (64-bit) Server SP2 with XenApp (aka Citrix)

# **Database Servers**

### **SPATIAL**

- SQL Server 2005 with SpatialWare 4.9
- SQL Server 2008
- Oracle Spatial 11Gr2, 10Gr2
- PostgreSQL 8.3 with PostGIS v1.3
- PostGIS v9.0 with PostGIS v1.5.2

#### XY

- Microsoft Access 2007, 2010
- Microsoft SQL Server 2005
- Microsoft SQL Server 2008 XY on a spatialised DB
- Oracle Spatial 10Gr2, 11Gr2

#### **Database Connectivity** ODBC DRIVERS

#### • Microsoft SQL Server 2005

- Microsoft SQL Server 2008 Native Client
- Oracle ODBC driver 11.2
- PostgreSQL ANSI ODBC driver 8.x

#### ORACLE OCI CLIENT

• Oracle Instant Client version 11.2.0.1.0

# **MAPINFO PROFESSIONAL CONTINUES TO SET THE STANDARD FOR EASY-TO-USE MAPPING CREATION, VISUALISATION, AND ANALYSIS.**

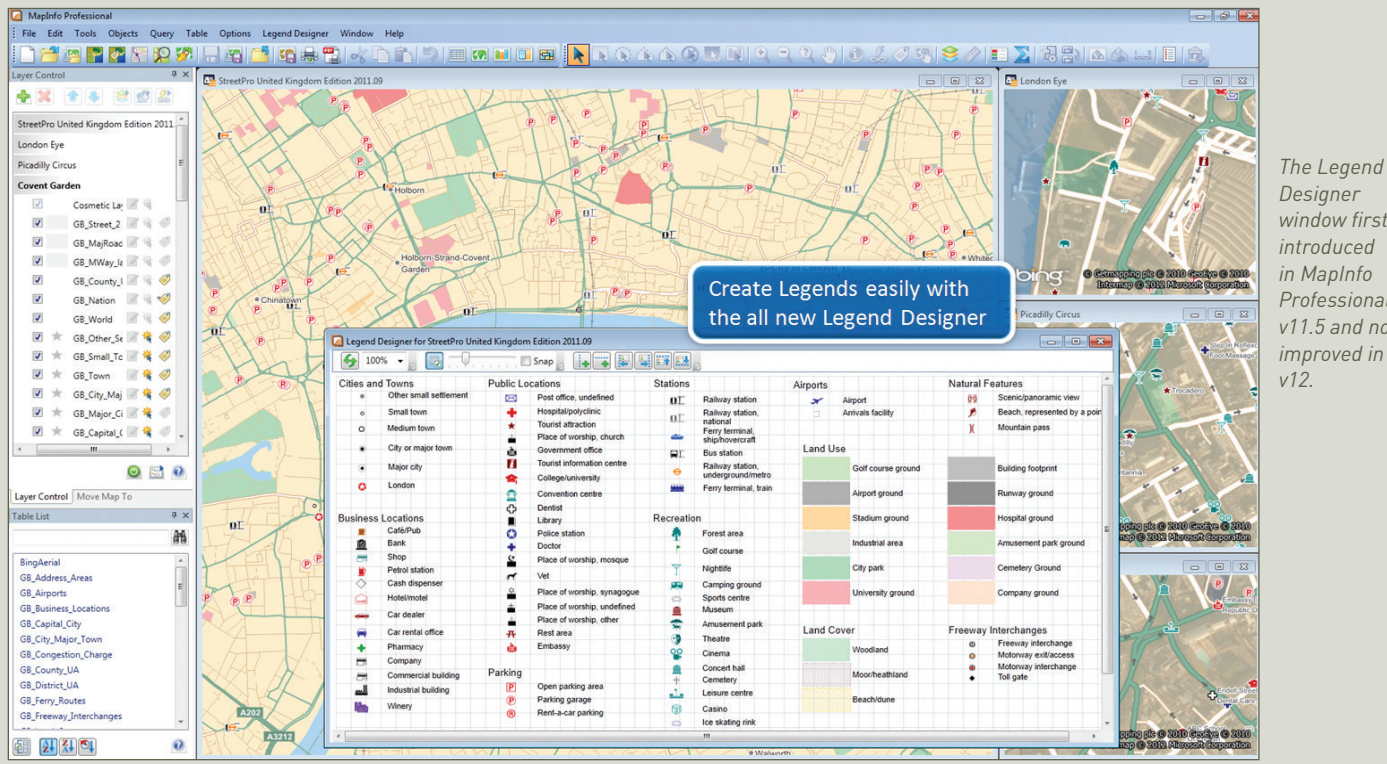

MapInfo Professional  $-15x$ File Edit Tools Objects Ouery Table Options Map Window Help  $\frac{1}{2}$   $\times$   $\frac{1}{2}$  UK Postal Districts by Population Density **gy XI** Move M Enter Address and/or Place 400 916 Postcode Districts<br>Population Density Quickly zoom maps to New dockable toolbars  $-v10.0$ Oxford 一部 any location - v11.0 UK Postal Districts by Populat 20,000 to 50,000 bury Dunstable 10.000 to 20.000 (261)  $\overline{v}$ Cosmetic Lave 2 % (Premium Services) alts. Avlesbury 5,000 to 10,000 (425) Suits<br>
Oxford, Oxon<br>
Oxford, MS<br>
Oxford, MS Aylesbury Chung  $\nabla$  Ranges by Popu *Some of the*   $\frac{1}{\sqrt{2}}$ 1,000 to  $5,000$  (771) Hatfield Chelmstord<br>Ochelmsford kford o Fast **Doctrine**  $\overline{a}$ ■ 卷 *user interface*  Harlow 0 to 1,000 (1206) ford C Preserve Current So nt Scale Ochelmsford<br>Malcon  $\nabla$   $\overline{\text{C}}$  BingRoads Hemel Hempstead Waltham Abbey *improvements in*  Amersham P  $\nabla$   $\rightarrow$  Label Lavers Brentwood Access aerial imagery *recent releases*   $\sim$ \*V GB Street and background mapping Table List *of MapInfo*  London Lee & Basildon Southen GB\_Street enhead **A6** with the click of a button *Professional.*  $\overline{a}$ GB\_Count Canvey Islan him D Grayy's  $\overline{a}$ GB\_Nation  $-v10.5$  and  $v11.0$ BingRoads  $\nabla$   $\Box$  Oties and Toy Finland\_city\_major\_to **9h** Gravesend Gillingha **Mon** Newbury Newbury Bracknel Bracker Denmark\_city\_major\_t **GB** Denmark Amt **GB** \*区 ★ GB\_Small, 本卷 se. Belgium\_Provincie Table List window - v10.5 G \*区 ★ GB\_Town ■卷 @ Wei **New Legend Designer** Belgium City major b **GR** ershot **区 ★ GB\_City\_N 本 @** Guildf **CONTRACTOR** INSTRUCTION ā  $-v11.5$  and  $v12.0$ Finland\_Lääni ▽ ★ GB Major ■卷 Guildford GB World e Microsoft the Color Microsoft Corporation Teleatlas BV 区 ★ GB\_Capita 考卷 GB Ocean  $\mathbf{Q}_1$ ang ma **CIMAD (C) COMMS BARTIO** GB\_United\_Kingdom ē  $\overline{H}$   $\overline{V}$   $\overline{C}$  Other points  $-10x$ **IP GB City Major Town Bro Z** Legend Desi  $-10x$ GB Urban ō E V Transport  $R$  5  $R$   $R$   $\Box$  $\frac{6}{100\%}$  100%  $\frac{1}{\sqrt{2}}$  Grid  $\frac{1}{\sqrt{2}}$  Guidelines  $\frac{1}{\sqrt{2}}$ GB Land Cover œ .  $\nabla$  Region Layers Small fown GB\_Land\_Cover Legen<sup>-4</sup> Name Name\_Lng SmartLabel Alt\_Name Alt\_Nm\_Lng Category FeatureID GB\_Land\_Use e  $\circ$  $\overline{v}$ Background Li  $\overline{H}$ Milton Keynes ENG Milton Keyner 18260204601 GB Address Areas  $\overline{9}$ Town 100  $\circ$ Woodlands<br>Moor/Heathland Yr Wyddgrug WEL Mold ENG Mold 100 18260204605  $\overline{a}$  $\bullet$ Large town GB Water Major ENG Trefynwy 50 18260204608 **Beach/Dunes** GB\_Water ē  $\bullet$ Major city Morpet  $74140$ **New Layer** GB District UA o,  $\circ$ London District and Unitar **Naath** 4604 New Browser window-v11.0 and v11.5 GB\_County\_UA  $\mathbf{Q}_1$ euwin<br>Vewbi  $+12$  $control - v10.0$ Airport<br>Airport<br>Railways  $\frac{9}{2}$ County and Unitar  $\frac{1}{2}$ GB\_Nation ×  $0411$ v10.5 and v12.0 Casnewydd WEL Urban areas  $\frac{1}{100}$ 18260204608  $\ddot{\mathbf{Q}}$ 해 해 사이 可 Ľ. m 194 1 km Editing: Cosm tic Layer Selecting: None

*Designer window first introduced in MapInfo Professional v11.5 and now improved in* 

# MapInfo Professional v12 Version Comparison

#### **Open MWS Map Data in MapInfo Professional**

- Share workspaces with MapInfo Stratus and MapInfo MapXtreme applications
- Support for multiple map windows, styles, thematic layers and legends

#### **New MapCAD Tools**

- Scale objects increase/decrease size of geographic objects by a specified factor
- Orthogonal points position points orthogonally to a reference line
- Measurement line generates measurement lines with cumulated distance and distance to objects

#### **Integration and Data Management with MapInfo Manager**

- Search, browse and open data using the CSW catalogue service
- Fast and convenient access to table metadata from Layer Control and the Table List window
- Ability to add tables to the MapInfo Manager Library directly from MapInfo Professional

#### **MapInfo Professional v10.5 added:**

#### **Metadata Browser**

- Search OGC-compliant CSW catalogues within your organisation or from around the world
- Refine search using existing map window
- Launch multiple searches against multiple servers
- Add files to your map from catalogue entries when exposed as File path; Zip file; WMS; WFS; Tile server; when available

#### **Data Access**

- Directly open Google KML and KMZ format data
- Tile server data services
- Microsoft Bing Maps access to worldwide aerial and hybrid map imagery

#### **Improved Ease of Use**

- Enhanced toolbars and cursors to improve ease of use and ease of learning
- Toolbar locations from third-party applications are remembered from session to session
- New icons for MapCAD tools
- Enhanced docking speeds up user operations
- Dockable named views window
- Dockable metadata browser for searching industry standard catalogues of data

### **SPECIFICATIONS v10.5**

#### **Operating Systems DESKTOP**

- Windows 7 Ultimate
- Windows 7 Ultimate 64-bit with 32-bit compatibility mode
- Windows Vista Ultimate SP1
- Windows XP Professional SP3

#### **Database Servers**

- Windows 2008 Server
- Windows 2008 Server with Citrix XenApp 5.5 (this is the new name for Citrix Presentation Server)
- Windows 2008 Server R2 64-bit with Citrix XenApp 6.0
- Visual docking guides for easy docking options
- Support for docking windows in MapBasic applications
- Dockable Table List Window
	- View all open tables (whether mappable or not)
	- Use dynamic search bar to quickly find the tables needed
	- Drag and drop tables into maps to quickly add data to existing maps
	- Drag tables to an empty spot to create new maps
	- Right-click on tables to select all, export, view/update table structure, browse, create points or update the data in a column or open in a new map window
- Layer-control improvements
	- Right-click to browse table
	- Improved map display right-click to add style overrides and label overrides
	- Drag one or more style or label overrides from one layer to another
- Enhanced Named Views utility save map locations so you can return to them easily
- Enhanced Sync Windows utility toolbar icon added for one-click synchronisation

#### **Output – Sharing Your Maps**

#### • Support for Georegistered PDF

• Support for publishing maps to MapInfo Web-mapping in the cloud (MapInfo Stratus)

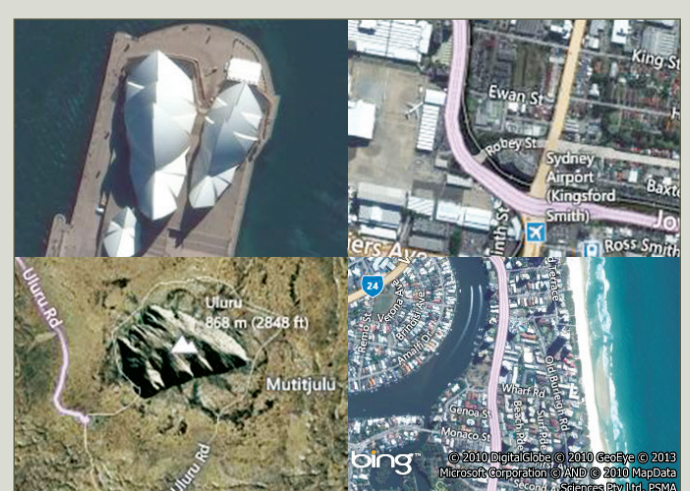

# .<br>Postcode Districts<br>Population Density - sg mi 20,000 to 50,000 10,000 to 20,000 5,000 to 10,000 1,000 to 5,000 ···<br>© Getmapping plc © 2010 GeoEye © 201 bing

*Some examples of Bing Aerial and Bing Hybrid map images. An example of combining street and demographic data with Bing mapping.*

#### **For more information call +61.2.9437.6355 or visit us online: www.pitneybowes.com.au/software**

**ASIA PACIFIC/AUSTRALIA**

+61.2.9437.6255; **pbsoftware.australia@pb.com pbsoftware.singapore@pb.com** **INDIA**

+91.120.402.6000 **pbsoftware.india@pb.com**  **UNITED STATES** 800.327.8627 **pbsoftware.sales@pb.com** **EUROPE/UNITED KINGDOM** +44.800.840.0001 **pbsoftware.emea@pb.com**

# <del>:</del> Pitney Bowes Software

Every connection is a new opportunity™

**PLEASED** 

Pitney Bowes Software Inc. is a wholly-owned subsidiary of Pitney Bowes Inc. Pitney Bowes, the Corporate logo, MapInfo Professional MapInfo Stratus, MapInfo Exponare, and Spectrum Spatial are [registered] trademarks of Pitney Bowes Inc. or a subsidiary. All other trademarks are the property of their respective owners. © 2013 Pitney Bowes Software Inc. All rights reserved. 93518 APAC 1305 APAC 1305 APAC 1305 APAC 1305 APAC 1305 APAC 1305 APAC 1305 APAC 1305 APAC 1305 APAC 1305 APAC

# PRODUCT DATA SHEET

MapInfo Professional® v12 Version Comparison